## **JAK ZAŁOŻYĆ STREFĘ SŁUCHACZA:**

**BARDZO WAŻNE ! Strefa słuchacza traktowana będzie jak lista obecności. Osoby, które nie założą konta i nie zatwierdzą otrzymanych materiałów (zostaną wrzucone pod koniec tygodnia), nie zostaną dopuszczone do egzaminów semestralnych, nie otrzymają zaświadczenia do instytucji i nie będą miały liczonej obecności !**

- 1. Wchodzimy na stronę www: <https://legnica.zak.edu.pl/>
- 2. Klikamy **STREFA SŁUCHACZA** (prawy górny róg) :

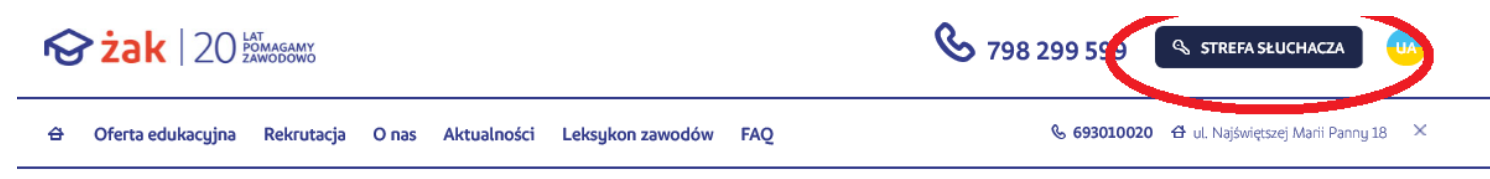

3. Zakładamy konto, klikając na niebieski prostokąt : **"KLIKNIJ TUTAJ, ABY JE UTWORZYĆ":**

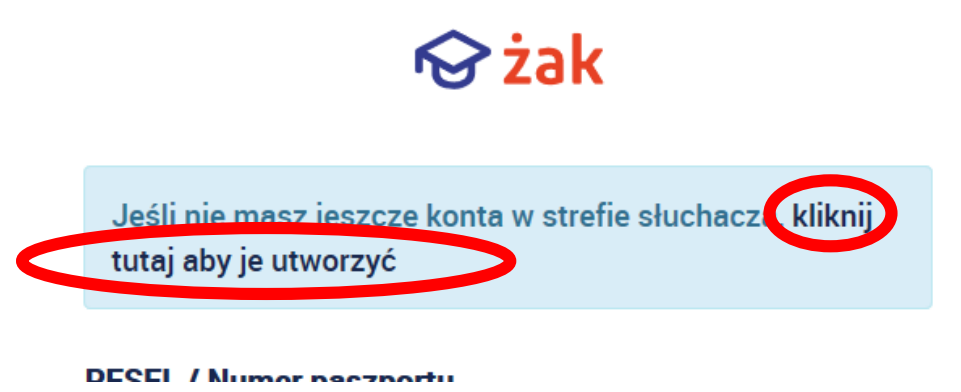

- 4. Uzupełnij dane: PESEL, NUMER DOWODU (bez spacji !), DATĘ URODZENIA i nadając HASŁO.
- **OBCOKRAJOWCY**: prosimy o telefon lub maila, ponieważ musimy podać co wpisać w miejsce numeru dowodu
- **Jeśli zmienialiście numer dowodu i wyskakuje niepoprawny, prosimy o @ lub telefon do Sekretariatu:**
- $\sqrt{ }$  Tel. 693-010-020
- @: [legnica@zak.edu.pl](mailto:legnica@zak.edu.pl)
- 5. Gdy konto było już zakładane lub wyskakuje błąd, że już istnieje, ale nie znasz hasła, kliknij : **nie pamiętam hasła**, podaj pesel, datę urodzenia i nadaj nowe hasło

**Na strefę słuchacza przesyłać będziemy materiały do nauczania zdalnego, zgodnie z zaleceniami Ministerstwa Edukacji Narodowej w okresie od 25.03 do minimum 14.04.2020r.**